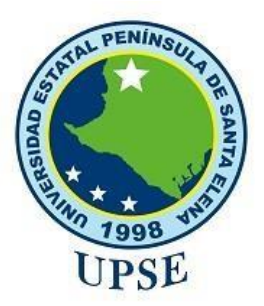

# **UNIVERSIDAD ESTATAL PENÍNSULA DE SANTA ELENA**

# **FACULTAD DE SISTEMAS Y TELECOMUNICACIONES**

CARRERA DE TECNOLOGÍA DE LA INFORMACIÓN

# **TEMA**

"IMPLEMENTACIÓN DE UNA PANTALLA INFORMATIVA EN EL LABORATORIO DE INFORMÁTICA DE LA UPSE. MODULO: SOFTWARE DE GESTIÓN DE CONTENIDO"

# **EXAMEN COMPLEXIVO**

# **PREVIO A LA OBTENCIÓN DEL TÍTULO DE:**

# **INGENIERO EN TECNOLOGÍAS DE LA INFORMACIÓN**

# **AUTOR**

JHON DENNIS CRUZ GUTIÉRREZ

# **PROFESOR TUTOR**

ING. CARLOS SÁNCHEZ LEÓN, MGT.

**LA LIBERTAD – ECUADOR 2020**

# **APROBACIÒN DEL TUTOR**

En mi calidad de tutor/tutora del trabajo de componente práctico del examen de carácter complexivo: "Implementación de una pantalla informativa en el laboratorio de informática de la UPSE. Modulo: Software de Gestión de Contenido", elaborado por el sr. Cruz Gutiérrez Jhon Dennis, de la carrera de Tecnología de la Información de la Universidad Estatal Península de Santa Elena, me permito declarar que luego de haber orientado, estudiado y revisado, la apruebo en todas sus partes.

La libertad, 18 de noviembre del 2020.

Ing. Carlos Sánchez León, Mgt.

# **DECLARACIÓN**

El contenido del presente componente práctico del examen de carácter complexivo es de mi responsabilidad; el patrimonio intelectual del mismo pertenece a la Universidad Estatal Península de Santa Elena.

JOur

Jhon Dennis Cruz Gutiérrez

# **AGRADECIMIENTO**

En primer lugar, agradezco a Dios por darme ese apoyo incondicional en momentos difíciles y a mis padres que siempre confiaron en mí, me motivaron y han sido parte importante tanto moral como económicamente.

En segundo lugar, agradezco a mis docentes que impartieron sus clases con dedicación, profesionalismo, y que gracias a ellos he adquirido conocimientos valiosos que me servirán en mi vida profesional.

Jhon Dennis Cruz Gutiérrez

# **DEDICATORIA**

A mis padres que siempre me han motivado y guiado por el buen camino, por forjarme con buenos principios y valores, y me han convertido en la persona que soy hoy en día.

Gracias por siempre confiar en mí.

Jhon Dennis Cruz Gutiérrez

## **TRIBUNAL DE GRADO**

POWER RO

Ing. Samuel Bustos Gaibor, Mgt. Ing. Iván Coronel Suárez, Mgt. **DIRECTOR DE LA CARRERA DE DOCENTE ESPECIALISTA** 

**TECNOLOGÍAS DE LA INFORMACIÓN**

Bowne

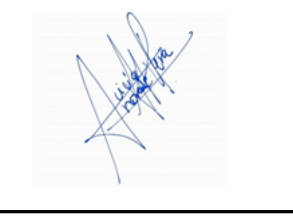

Ing. Carlos Sánchez León, Mgt. Ing. Alicia Andrade Vera, Mgt. **DOCENTE TUTOR DOCENTE GUÍA UlC**

Cruz

Jhon Dennis Cruz Gutiérrez **ESTUDIANTE**

## **RESUMEN**

Implementación de una pantalla informativa en el laboratorio informático de la upse, la pantalla informativa permitirá gestionar el contenido en el laboratorio de informática, agilizara la publicación de actividades que se realicen en la universidad, informara de sucesos imprevistos con respecto a la utilización de los laboratorios que interrumpen la actividad académica.

El proyecto tiene la finalidad de cambiar la forma en la que actualmente se realizan las presentaciones y comunicados en los laboratorios informáticos de la UPSE.

# **INDICE**

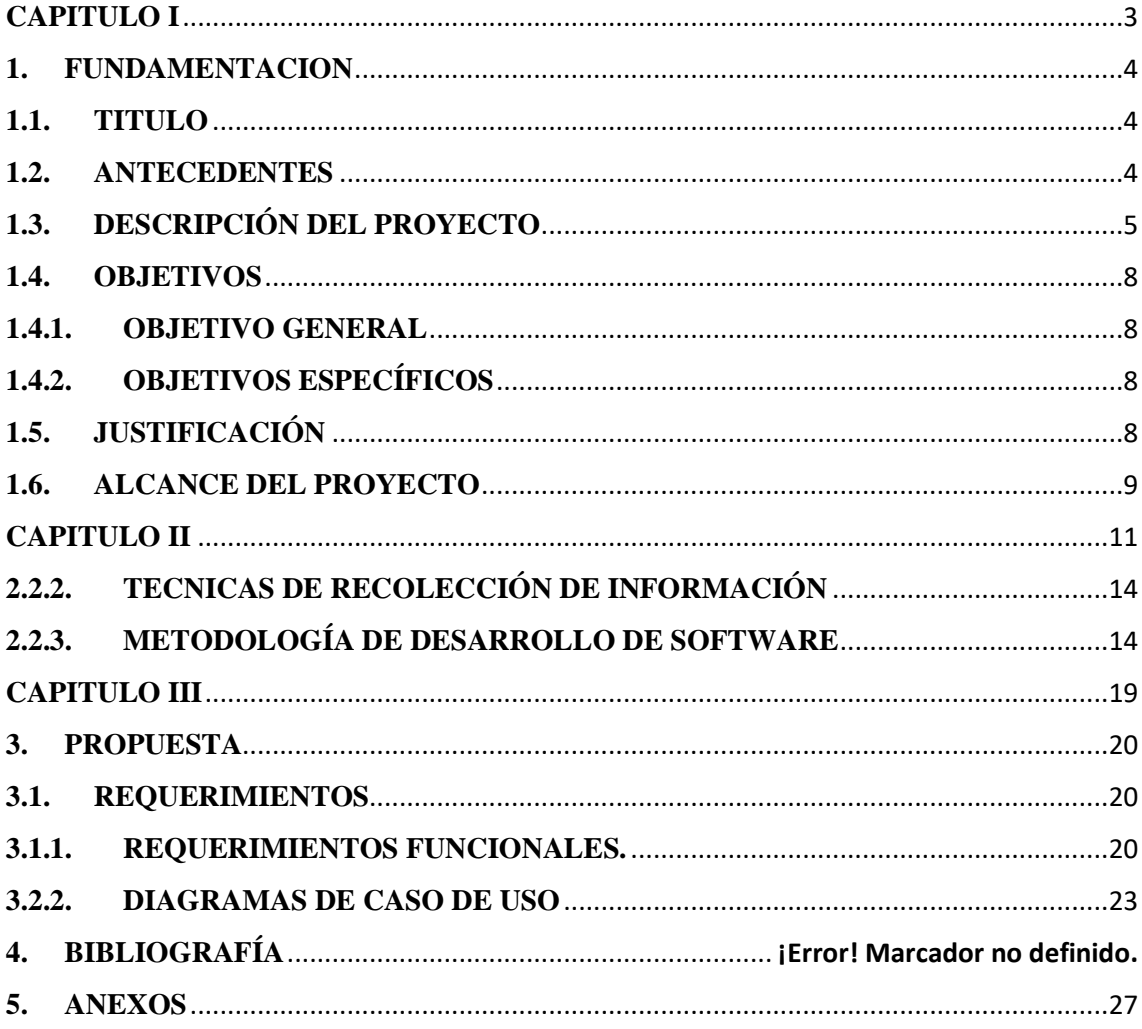

# <span id="page-8-0"></span>**CAPITULO I**

#### <span id="page-9-0"></span>**1. FUNDAMENTACION**

#### <span id="page-9-1"></span>**1.1.TITULO**

Implementación de una pantalla informativa en el laboratorio de informática de la UPSE. Modulo Desarrollo del Software de Gestión de Contenido

## <span id="page-9-2"></span>**1.2.ANTECEDENTES**

En definitiva, las tecnologías han hecho parte importante en la vida de todo ser humano. Para [1] citado por [2] sostiene que las tecnologías dominantes de una sociedad producen consecuencias sociales que determinan la vida de las personas, por cuanto las innovaciones tecnológicas obligan a los seres humanos a adoptar una nueva forma de vida con valores nuevos. Esto implica que sean modificadas o eliminadas muchas capacidades humanas, pero se extienden otras, gracias a esto se puede observar cómo se han movido las tecnologías en el tiempo y su influencia sobre la sociedad en una especie de relación simbiótica.

En la actualidad, es cada vez es más frecuente ver pantallas difundiendo algún tipo de contenido informativo en espacios públicos, esto se debe principalmente a dos factores, la disminución constante en el costo del hardware necesario para su funcionamiento y a la gran cantidad de tecnologías existentes que permiten la creación de sistemas para la difusión de contenido. [3]

El Abg. Xavier Tomalá Montenegro, en su calidad de Director Ejecutivo del COMITÉ DE GESTIÓN PRO-UNIVERSIDAD EN LA PENÍNSULA DE SANTA ELENA presenta la exposición de motivos y el Proyecto de Ley para crear la Universidad a nivel estatal que se denomina UNIVERSIDAD DEL PACÍFICO EN LA PENÍNSULA DE SANTA ELENA. El referido proyecto fue aprobado por todos los miembros del comité de gestión y fue presentado en el Congreso Nacional en septiembre de 1995, el mismo que es acogido y auspiciado por el Diputado de ese entonces, profesor Juan José Castelló y aprobado por el Congreso Nacional. [4]

A la fecha, la Facultad de Tecnologías de la Información de la Universidad Estatal Península de Santa Elena, no cuenta con pantallas informativas para la difusión de contenido como los horarios de clases en los laboratorios de informática y se limita a utilizar medios tradicionales para la difusión de información, esto es, afiches, letreros, lienzos, etc., es por esto que nace la oportunidad de implementar este medio de información que permita la difusión de contenido multimedia en los laboratorios de la Facultad.

De la misma manera en chile se realizó el diseño e implementación de un prototipo de sistema que permita la gestión de contenido y su difusión través de una red de pantallas interconectadas situadas en dependencias de la Facultad de Ciencias de la Ingeniería de la Universidad Austral de Chile, posibilitando así la difusión del mismo contenido a toda la comunidad universitaria, por los canales digital y no digital. [3]

A nivel mundial en España se realizó el diseño y evaluación de un display de noticias en un espacio público dando la oportunidad de acceder a la información de una forma innovadora y diferente a lo que se intenta transmitir actualmente en otro tipo de displays. [5]

Luego de la revisión de trabajos e indagaciones realizadas anteriormente, se ha observado que la implementación de pantalla publicitarias en unas solo ha quedado como prototipo y en otras solo se ha utilizado para difundir noticias, es decir, no se han utilizado para presentar actividades por medio de plantillas prediseñadas, con presentación en bucle mediante la utilización de un raspberry y evitando el consumo innecesario de ancho de banda.

#### <span id="page-10-0"></span>**1.3.DESCRIPCIÓN DEL PROYECTO**

El proyecto "Implementación de una pantalla informativa en el laboratorio de informática de la UPSE", está dividido en dos módulos. Sin embargo, en esta documentación solo se abarcará el módulo de Software de Gestión, sus fases de creación, su metodología de desarrollo, los módulos internos del software y las herramientas informáticas necesaria para su desarrollo.

En base a la necesidad de un medio de difusión (ver anexo 2), se propone la implementación de una pantalla informativa para gestionar el contenido en el laboratorio de informática que agilizará la publicación de actividades que se realicen en la UPSE, de

informar sobre sucesos imprevistos con respecto a la utilización de los laboratorios que interrumpen las actividades académicas en estos.

Las personas autorizadas a manejar el sistema son los técnicos encargados de los laboratorios y docente técnico.

Los técnicos encargados de los laboratorios podrán controlar que información se difunde mediante esta pantalla, podrán actualizar la información en caso de que haya surgido una actividad de imprevisto y eliminar información antigua o que ya no sea tan relevante. De igual manera el técnico docente podrá gestionar el contenido ya sea referente al traslado de clases a otras aulas o suspensión de clases.

La primera fase del proyecto consiste en la instalación del sistema operativo en la raspberry pi, así como su configuración de usuario.

La segunda fase abarca la instalación del software open source para la comunicación mediante SSH.

La tercera fase instalación de un software que ayude en el diseño para la presentación de información.

La cuarta fase abarca el desarrollo del software de gestión, publicación y creación de contenido, en el cual consta varios tipos de plantillas para diferentes ocasiones dependiendo de la importancia de la información.

La quinta fase consiste en la instalación de los dispositivos de hardware en la infraestructura de los laboratorios.

La sexta fase es la prueba y capacitación al administrador encargado de gestionar el contenido.

En este documento se abarcará desde la quinta fase que engloba el módulo del software de gestión, el cual constará de módulos internos:

• Crear: Permitirá crear contenido informativo con plantillas predefinidas y personalizadas, dichos contenidos serian: comunicados de cambio de curso, suspensión de clases, horarios de servicio de los laboratorios, horarios de clases y laboratorios disponibles.

- Publicar: Mediante el software de gestión podrá difundir el contenido que se haya seleccionado, también se podrá elegir el horario y en el que se quiere que el contenido este publicado, también el contenido publicado en las pantallas puede ser de tipo videos e imágenes y solamente con formato mp4 y jpg.
- Gestionar: se podrá visualizar los directorios de los archivos que se encuentran guardado en el dispositivo de difusión (raspberry), se podrá eliminar cualquier archivo que se encuentren en los directorios.
- Ajustes: este apartado contiene los datos del dispositivo raspberry como: usuario, contraseña y dirección IP los cuales pueden ser modificados si el usuario así lo desea.

En caso de que el dispositivo cambie de IP ya sea por algún tipo de problema ajeno al sistema, se le enviara un correo al usuario en el cual contendrá la nueva dirección IP.

Desde el software se podrá apagar y reiniciar el dispositivo además de enviar al correo todos los archivos que se está presentando en ese momento en la pantalla.

Las siguientes herramientas Informáticas son necesarias para el desarrollo, pruebas e implementación del proyecto:

**Raspbian:** Es un sistema operativo gratuito basado en Debian optimizado para el hardware Raspberry Pi [6].

**FileZilla Client:** La solución FTP gratuita. FileZilla Client no solo admite FTP, sino también FTP a través de TLS (FTPS) y SFTP. Es un software de código abierto distribuido gratuitamente bajo los términos de la Licencia Pública General de GNU [7].

**Visual Studio:** Mejore la productividad con servicios y herramientas de desarrollo profesionales para compilar aplicaciones para cualquier plataforma. [8]

**Renci SSh.Net:** is client library to connect to SSH servers written in C# with multitasking support.

**VNC:** Es un programa que permite tomar el control del ordenador servidor remotamente a través de un cliente multiplataforma. Una vez instalado VNC en el ordenador, es posible

acceder a él desde cualquier parte del mundo a través de Internet y desde cualquier dispositivo, como ordenadores o smartphones [9].

# <span id="page-13-0"></span>**1.4.OBJETIVOS**

# **1.4.1. OBJETIVO GENERAL**

<span id="page-13-1"></span>Implementar un sistema de información para los laboratorios de informática por medio de una pantalla, utilizando comunicación SSH para la gestión de contenido y su difusión.

# **1.4.2. OBJETIVOS ESPECÍFICOS**

- <span id="page-13-2"></span>• Desarrollar el software de gestión de contenido para controlar lo que se publica en la pantalla informativa.
- Desarrollar plantillas personalizadas que permitirá elaborar fácilmente el contenido a publicar.
- Establecer la comunicación entre el software y el dispositivo de difusión que permitirá gestionar el contenido a presentar.
- Agilizar la publicación de actividades e informativos para que los estudiantes tengan conocimiento de lo que sucede en los laboratorios informáticos.

# <span id="page-13-3"></span>**1.5.JUSTIFICACIÓN**

La vida cotidiana de las personas implica la realización de actividades y otras tantas tareas que en su mayoría demandan el [conocimiento](https://www.importancia.org/conocimiento.php) de determinado tipo de información para llevarlas a cabo, para desenvolverse satisfactoriamente, o para evitar riesgos. [10]

Con el desarrollo de la tecnología en prácticamente todas sus áreas, la pantalla ha penetrado el mercado publicitario con efectividad. Hoy se presenta como el sustituto eficiente de la tradicional valla publicitaria, dominando los espacios exteriores y transmitiendo mensajes comerciales que no dejan de ser atractivos para la mayoría de los públicos. [11]

La implementación de la pantalla informativa agilizará la publicación de actividades de los laboratorios, debido que se implementará una arquitectura en tiempo real. Disminuyendo el tiempo que estas toman en ser publicadas por los medios tradicionales de difusión.

Además, dispondrá de un software para la creación de los diferentes tipos de publicaciones de las actividades en los laboratorios, mediante el uso de las plantillas prediseñadas, facilitando la creación de las mismas y agilizando aún más el proceso de difusión.

Con la implementación de la pantalla informativa, disminuirá el cargo del personal que gestionaba las publicaciones de la información de las actividades de los laboratorios, gracias a su fácil manejo, la gestión y creación de contenido requerirá de la disponibilidad de un solo encargado de la gestión del contenido.

El tema propuesto está alineado con los objetivos del Plan Nacional Toda una Vida en los siguientes ejes.

**Eje 2:** Economía al servicio de la sociedad.

**Objetivo 5:** Impulsar la productividad y competitividad para el crecimiento económico sostenible de manera redistributiva y solidaria.

**Política 5.6:** Promover la investigación, la formación, la capacitación, el desarrollo y la transferencia tecnológica, la innovación y el emprendimiento, la protección de la propiedad intelectual, para impulsar el cambio de la matriz productiva mediante la vinculación entre el sector público, productivo y las universidades. [12]

## <span id="page-14-0"></span>**1.6. ALCANCE DEL PROYECTO**

Debido a los limitados medios de difusión en los laboratorios de informática de la UPSE se solicita la agilización de los siguientes procesos:

- ➢ Publicación de contenido informativo mediante red en tiempo real.
- ➢ Notificación de traslado de curso a través de la pantalla informativa.
- ➢ Publicación de actividades que se realizaran en los laboratorios.

En consecuencia, la pantalla informativa permitirá gestionar el contenido en el laboratorio de informática, agilizara la publicación de actividades que se realicen en la universidad, informara de sucesos imprevistos con respecto a la utilización de los laboratorios que interrumpen la actividad académica.

El personal que tendrá acceso a la pantalla informativo es:

- ➢ Técnicos encargados de los laboratorios.
- ➢ Docente técnico.

El personal podrá gestionar lo siguiente:

- ➢ Crear nuevo contenido para publicar en la pantalla informativa.
- ➢ Controlar que información se difunde mediante esta pantalla.
- ➢ Actualizar la información en caso de que haya surgido una actividad de imprevisto.
- ➢ Eliminar información antigua o que ya no sea tan relevante.

El proyecto se integrará por las siguientes fases:

- ➢ La primera fase del proyecto consiste en la instalación del sistema operativo en la raspberry pi, así como su configuración de usuario.
- ➢ La segunda fase abarca la instalación del software open source para la comunicación mediante SSH.
- ➢ La tercera fase instalación de un software que ayude en el diseño para la presentación de información.
- ➢ La cuarta fase abarca el desarrollo del software de gestión, publicación y creación de contenido, en el cual consta varios tipos de plantillas para diferentes ocasiones dependiendo de la importancia de la información.
- ➢ La quinta fase consiste en la instalación de los dispositivos de hardware en la infraestructura de los laboratorios.
- ➢ La sexta fase es la prueba y capacitación al administrador encargado de gestionar el contenido.

Para el desarrollo, prueba, implementación y puesta en marcha del proyecto son necesarias las siguientes herramientas:

- ➢ Raspbian
- ➢ Renci SSH.NET
- ➢ FileZilla Client
- ➢ Visual Studio
- ➢ VNC

# <span id="page-16-0"></span>**CAPITULO II**

# **2. MARCO TEÓRICO Y METODOLOGÍA DEL PROYECTO 2.1. MARCO TEÓRICO**

La implementación del proyecto de pantalla informativa se logra mediante varias fases y el uso de herramientas informáticas. El proyecto tiene la finalidad de cambiar la forma en la que actualmente se realizan las presentaciones y comunicados en los laboratorios informáticos de la UPSE.

Para la compresión de esta propuesta tecnológica hay que tener en consideración algunos conceptos.

## **SSH**

SSH o Secure Shell, es un protocolo de administración remota que le permite a los usuarios controlar y modificar sus servidores remotos a través de Internet a través de un mecanismo de autenticación [13].

Proporciona un mecanismo para autenticar un usuario remoto, transferir entradas desde el cliente al host y retransmitir la salida de vuelta al cliente. El servicio se creó como un reemplazo seguro para el Telnet sin cifrar y utiliza técnicas criptográficas para garantizar que todas las comunicaciones hacia y desde el servidor remoto sucedan de manera encriptada [13].

# **VISUAL STUDIO**

Es un entorno de desarrollo integrado para sistemas operativos Windows. Soporta varios lenguajes de programación tales como Visual C++, Visual C#, Visual J#, ASP.NET y Visual Basic .NET, aunque actualmente se han desarrollado las extensiones necesarias para muchos otros [14].

## **SFTP**

El protocolo SFTP (SSH File Transfer Protocol) o también conocido como transferencia de ficheros SSH, es un protocolo que no tiene nada que ver con el protocolo FTP. SFTP no es la versión segura del protocolo FTP, ya que está basado en el protocolo SSH por completo. Este protocolo SFTP nos permite autenticarnos y realizar transferencia de ficheros entre equipos como si fuera un servidor FTPES, pero utilizando criptografía del protocolo SSH que tengamos instalado en el servidor de archivos. SFTP tampoco es un protocolo donde FTP utilice SSH para asegurar la conexión, es un protocolo completamente nuevo basado en SSH y no en FTP [15].

#### **PANTALLAS INFORMATIVAS**

Las pantallas informativas están ideadas para cubrir todas las necesidades de comunicación con el ciudadano. Permiten mostrar una amplia variedad de contenidos dinámicos, ya sea información del tráfico, agenda cultural, señalización, previsión meteorológica, alertas y todo tipo de información de interés general para el ciudadano. Además, puede realizar campañas de promoción y publicidad para toda la flota de pantallas [16].

# **2.2.METODOLOGÍA DEL PROYECTO 2.2.1. METODOLOGÍA DE INVESTIGACIÓN**

Debido a que existe poca información de implementaciones de pantallas informativas para la gestión de contenidos en laboratorios de informática, se utilizara la metodología de investigación de tipo exploratoria. Se indagará información de trabajos relacionados con el presente proyecto, comparando su estructura para establecer semejanzas y diferencias.

Con el fin de conocer las distintas actividades que se realizan en los laboratorios de informática, se entrevistara a los encargados de los mismos. Para cumplir con lo mencionado anteriormente se utilizará la metodología de investigación de tipo diagnostica.

Se emplearán técnicas de recolección de información discretas e interactivas para recopilar datos del procedimiento de la publicación de las actividades en los laboratorios. La técnica de observación se realizará en los mismos laboratorios de informática, lugar donde se realizan variedad de actividades académicas.

Con la propuesta sugerida se busca agilizar el proceso de publicación de actividades de los laboratorios, reduciendo el tiempo de creación y difusión de las actividades realizadas en ellos. Para cumplir con este propósito se evaluará al personal encargado del control de los laboratorios de informática.

# **2.2.2. TECNICAS DE RECOLECCIÓN DE INFORMACIÓN**

<span id="page-19-0"></span>Se emplearán técnicas de recolección de información discretas e interactivas para recopilar datos del procedimiento de la publicación de las actividades en los laboratorios. La técnica de observación se realizará en los mismos laboratorios de informática, lugar donde se realizan variedad de actividades académicas.

Con la propuesta sugerida se busca agilizar el proceso de publicación de actividades de los laboratorios, reduciendo el tiempo de creación y difusión de las actividades realizadas en ellos. Para cumplir con este propósito se evaluará al personal encargado del control de los laboratorios de informática.

# **2.2.3. METODOLOGÍA DE DESARROLLO DE SOFTWARE**

<span id="page-19-1"></span>Para la presente propuesta se empleará una metodología de desarrollo de tipo incremental para la quinta fase que es el desarrollo del software de creación de contenido en el cual consta varios tipos de plantillas para diferentes ocasiones dependiendo de la importancia de la información.

El modelo incremental combina elementos del modelo en cascada con la filosofía interactiva de construcción de prototipos. Se basa en la filosofía de construir incrementando las funcionalidades del programa. Este modelo aplica secuencias lineales de forma escalonada mientras progresa el tiempo en el calendario. Cada secuencia lineal produce un incremento del software. [17]

Cuando se utiliza un modelo incremental, el primer incremento es a menudo un producto esencial, sólo con los requisitos básicos. Este modelo se centra en la entrega de un producto operativo con cada incremento. Los primeros incrementos son versiones incompletas del producto final, pero proporcionan al usuario la funcionalidad que precisa y también una plataforma para la evaluación. [17]

Los incrementos de la quinta fase son los siguientes:

## **Incremento 1: Entrega del módulo de inicio de sesión**

- ➢ Etapa de análisis: Se determinó quienes son los usuarios encargados para estar al mando del software de gestión de contenido.
- ➢ Etapa de Diseño: El diseño de la interfaz de inicio de sesión se el desarrollo de manera que sea amigable con el usuario y claridad al momento de su manipulación.
- ➢ Etapa de Código: Para iniciar sesión se deberá ingresar un usuario y una clave que será validado por el software, mostrando mensajes de un ingreso exitoso o de datos erróneos.

El nombre de usuario y la clave serán comparado con la información contenida en el software.

➢ Etapa de Pruebas: Correcto funcionamiento del Módulo de Inicio de Sesión.

## **Incremento 2: Entrega del módulo de selección de las plantillas prediseñadas.**

- ➢ Etapa de análisis: La información que será publicada en la pantalla informativa puede ser de cualquier tipo como avisos importantes, publicidad, comunicado, entre otros; por ello para su mejor compresión se elaboran plantillas de acuerdo a los eventos que se lleven a cabo.
- ➢ Etapa de Diseño: Se crearon plantillas relacionadas con la UPSE y acorde al tipo de información o comunicado a presentar. De esta manera el contenido tendrá un mejor atractivo visual.
- ➢ Etapa de Código: la plantillas en la cual se trabajará se selecciona mediante el evento clic, esto hará que este formato pase a un mayor espacio de trabajo para empezar a editar el contenido a publicar.
- ➢ Etapa de Pruebas: Correcto funcionamiento del Módulo de Inicio Plantillas.

## **Incremento 3: Entrega del módulo de creación de contenido.**

➢ Etapa de análisis: Para crear cualquier tipo de información se necesitan de varias herramientas de edición por lo cual se investigó cuáles de estas herramientas serían las más importantes y esenciales que el software necesitaría.

Además, se analizó el proceso para almacenar el contenido creado, los formatos con los cuales se deben guardar.

La cantidad y ubicación de las herramientas de edición para evitar abrumar al usuario y que el software sea preciso y flexible de usar.

➢ Etapa de Diseño: Se aplicó iconos en los botones y paneles que tengan relación con cada herramienta de acuerdo a su utilidad, de manera que el usuario pueda deducir para que sirve tal herramienta. El área de trabajo se lo expandió de tal manera que el usuario tenga mayor rango de visión al momento de estar realizando sus contenidos.

Se tuvo en cuenta el uso de paneles para la selección de plantilla, también se le agregó un botón para que pudiera hacer uso de sus propias plantillas.

En el módulo de edición se introdujo iconos conocidos a los botones que permiten guardar y subir la información creada.

Herramientas y plantillas fueron separadas para evitar la sobre carga visual de elementos, ubicándolos de una manera más ordenada.

➢ Etapa de Código: para cambiar el fondo del área de trabajo se asignó un evento clic en las plantillas para que está tome su forma.

Se puede importar una propia imagen de fondo con el botón "Imagen fondo" se hizo uso del OpenFileDialog es la ventana o diálogo que muestra el sistema operativo de Windows cuando deseas seleccionar un archivo del equipo además se le aplico un ShowDialog evitando que se interactúe con otras ventanas.

En el botón "Color Fondo" se usó el componente [ColorDialog de](https://docs.microsoft.com/en-us/dotnet/api/system.windows.forms.colordialog) Windows Forms que permite seleccionar un color de una paleta de colores y se la agrega a la propiedad back color de la plantilla principal.

En el botón de "texto" se creó una variable de tipo panel y un contador para que se agreguen más enunciados evitando confusiones.

Se agrego una subfunción "MoverPanel" esta función se encarga de buscar el en que panel estamos teniendo el control, se le pasa el hombre de control y el nombre del panel, una vez que se lo encuentre se puede hacer uso de las funciones "MoverPanelUp", "MoverPanelDown", "MoverPanelMouseHover" y "MoverPanelMouseLeave" esto permitirá que el texto cuadro de texto cambie de tamaño y pueda ser cambiado de posición.

➢ Etapa de Pruebas: Correcto funcionamiento del Módulo de creación de contenido.

#### **Incremento 4: Entrega del módulo de gestión del contenido.**

➢ Etapa de Análisis: Se analizó en donde serán guardados los archivos creados. Para que la información concuerde con el horario de los laboratorios se procedió a crear carpetas de los días de la semana para que la pantalla no se sobrecargue de información que no se necesite en ese momento.

Se analizo como como el software idéntico que archivos contiene el dispositivo de difusión, en este caso se creó un listado con la ruta en donde se encontraban estos archivos y separados por horario, de acuerdo a esta ruta los archivos podrían ser eliminados.

Se tuvo en cuenta la eliminación de archivos en caso de que la información haya sido publicada con algún tipo de error o simplemente ya no se la necesite.

 $\triangleright$  Etapa de Diseño: En el diseño de la interfaz de gestión se creó paneles separados por horarios, estos corresponden al tiempo en que se publica la información.

En estos paneles se enlistan los archivos y sus rutas donde están guardados. Para la eliminación de archivo un se hace uso de un TextBox donde se ingresará el nombre del archivo a eliminar o con el evento "doble clic" en los paneles se selecciona que archivo se desea eliminar.

La interfaz de publicación también está separada por paneles similares al de la interfaz de directorios con la finalidad de mantener ese estándar, evitando cualquier tipo de confusión.

Se mantienen el uso de dos colores entre ellos el blanco para no sobrecargar la vista con exceso de colores o gráficos.

➢ Etapa de Código: Al iniciar el formulario directorio se ejecuta la función "LeerDatos" esta permite ejecutar la conexión entre el software y el dispositivo donde se encuentran los archivos mediante conexión SSH además de leer los archivos los cuales son almacenado en una variable de tipo List.

Se crea la función DownloadDirectory para cada directorio, a esta función se le pasan los datos de conexión como usuario, contraseña y la dirección IP del dispositivo por sftp. Una vez descargado los archivos se los almacena en el ListBox correspondientes según horario.

En los ListBox se le agrego el evento "Doble Clic" que permite transferir la ruta de los archivos a un TextBox.

Al botón leer datos también se le asigno la función de "leer datos" para tratar de conectarlo al servidor, una vez conectado a "Client" se le ejecuto la función "eliminar" a esta función se les paso la propiedad del TextBox que contenía la ruta del archivo a eliminar. Se mostrará un mensaje de éxito que confirma la eliminación del archivo caso contrario un mensaje de error.

➢ Etapa de Pruebas: Correcto funcionamiento del Módulo de gestión del contenido.

#### **Incremento 5: Pruebas y capacitación para el uso del software.**

➢ Etapa de Análisis: Se separó todos los módulos a evaluar, tales como inicio de sesión, directorio, creación de contenido, ajustes y cada elemento secundario del software.

El análisis a la etapa de prueba se realizó de manera completa desde inicio de sesión hasta el producto final que era publicación y eliminación de archivos.

Se tuvo en cuenta el cual es el tiempo adecuado en que las imágenes permanecen en la pantalla informativa. Se analizo los problemas que causan los archivos con formatos distintos al que permite el dispositivo de difusión.

➢ Etapa de Pruebas: Correcto funcionamiento de acuerdo a los requisitos solicitados.

# <span id="page-24-0"></span>**CAPITULO III**

## <span id="page-25-1"></span><span id="page-25-0"></span>**3. PROPUESTA**

## <span id="page-25-2"></span>**3.1.REQUERIMIENTOS**

#### **3.1.1. REQUERIMIENTOS FUNCIONALES.**

#### **Requerimientos de usuarios.**

➢ El sistema cuenta con usuarios que tendrán acceso a la administración de contenido.

## **Requerimientos de perfil.**

➢ Los usuarios pueden crear, actualizar y eliminar el contenido mostrado en la pantalla informativa, además de configurar la conexión entre el software y el raspberry modificando la dirección IP a la cual será enviado el contenido informativo

## **Requerimientos de medios de interacción.**

➢ El sistema será una aplicación de escritorio que se comunicará con el dispositivo raspberry mediante protocolo SFTP.

## **Requerimientos de pantalla.**

- ➢ El sistema cuenta con un módulo de creación de contenido haciendo uso de plantillas.
- ➢ El sistema cuenta con un apartado dedicado a los horarios de clases en los laboratorios los cuales podrán ser modificados y publicados automáticamente.
- ➢ El sistema podrá listar el directorio de los archivos que contiene la raspberry y separándolos mediante paneles según corresponda el tipo, día y hora que tienen asignados.
- ➢ El sistema envía archivos con formatos jpg, mp4 y txt. Además, en la sección de horarios se puede elegir el, día y hora que serán presentados
- ➢ El sistema tendrá una pantalla para configurar la conexión del software y la raspberry.

## **Requerimientos de mensajes.**

➢ El sistema mostrará mensajes de confirmación cuando el archivo haya sido subido correctamente a la raspberry.

## **Requerimientos de procesamiento.**

- ➢ El sistema permitirá:
	- Modificar cada elemento que se agregue en el editor de contenido
	- Guardar el contenido informativo creado.
	- Al administrador configurar la conexión del dispositivo raspberry con el software gestor de contenido.
	- Al administrador eliminar, crear y subir contenido a la pantalla informativa.
	- Guardar los archivos tanto en la computadora donde se crea el contenido y en la carpeta base del raspberry.
	- El uso de plantillas prediseñadas para la creación de nueva información.
- ➢ El sistema podrá enviar la información mediante ftp a la raspberry.

# **Requerimientos de gestión y administración**

- ➢ El sistema permitirá gestionar el tiempo de la información publicada.
- ➢ El sistema enviará un correo electrónico al usuario en caso de que la dirección IP del dispositivo haya cambiado, y en los ajustes de conexión se podrá cambiar por la nueva IP.

# **3.1.2. REQUERIMIENTOS NO FUNCIONALES**

## **Requerimientos de disponibilidad.**

➢ El sistema solo estará disponible en horarios de oficina.

## **Requerimientos de almacenamiento.**

➢ Los archivos generados por la aplicación serán almacenados clasificatoriamente en las carpetas de la raspberry y el computador donde está instalado el software.

#### **Requerimientos de seguridad.**

➢ La conexión entre el software y el dispositivo de difusión tendrá acceso mediante usuario y contraseña

#### **Requerimientos de escalabilidad**.

 $\triangleright$  Requisitos legales y normativos.

# **3.2. COMPONENTES DE LA PROPUESTA 3.2.1. ARQUITECTURA DEL SISTEMA**

Una arquitectura de sistema es una representación de un sistema en la que hay una correlación de funciones con componentes de hardware y software, una correlación de la arquitectura de software con la arquitectura de hardware, e interacción humana con estos componentes [18].

De acuerdo a este concepto se presenta la arquitectura del sistema que se plantea en este proyecto donde las partes de hardware son el dispositivo de difusión (Raspberry), PC y Televisor. La aplicación a desarrollada de gestión de contenido es la parte de Software y la interacción humana se encuentra relacionada con los encargados del sistema.

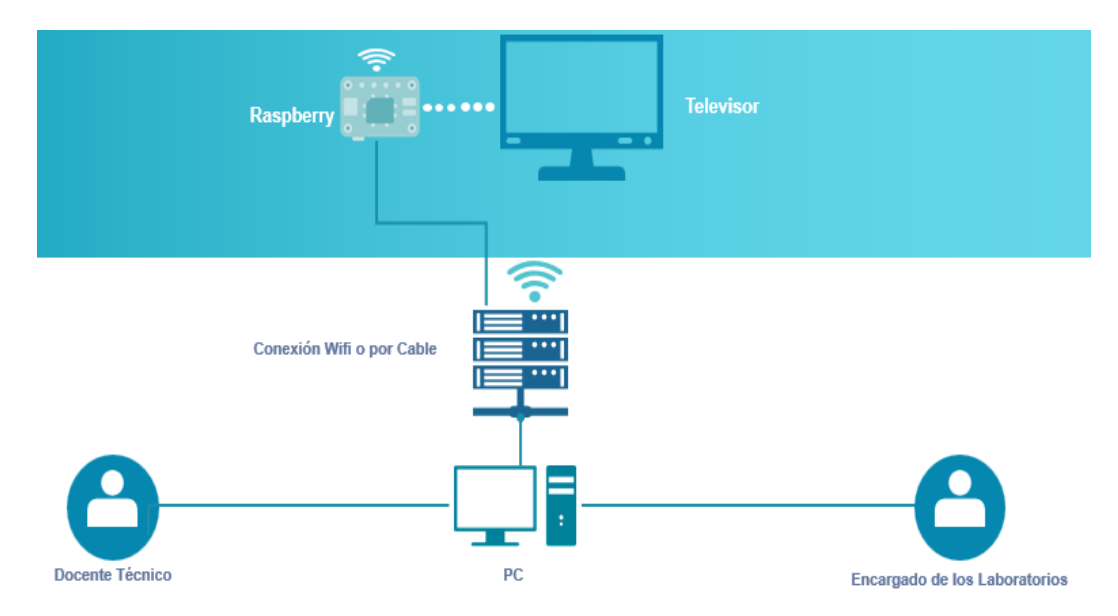

*figura 1 Arquitectura general del funcionamiento de la publicación de contenido*

## **3.2.2. DIAGRAMAS DE CASO DE USO**

<span id="page-28-0"></span>Los diagramas de casos de uso documentan el comportamiento de un sistema desde el punto de vista del usuario. Por lo tanto, los casos de uso determinan los requisitos funcionales del sistema, es decir, representan las funciones que un sistema puede ejecutar.

Su ventaja principal es la facilidad para interpretarlos, lo que hace que sean especialmente útiles en la comunicación con el cliente.

En la figura se pueden observar las diferentes acciones que puede realizar un usuario en la pantalla informativa.

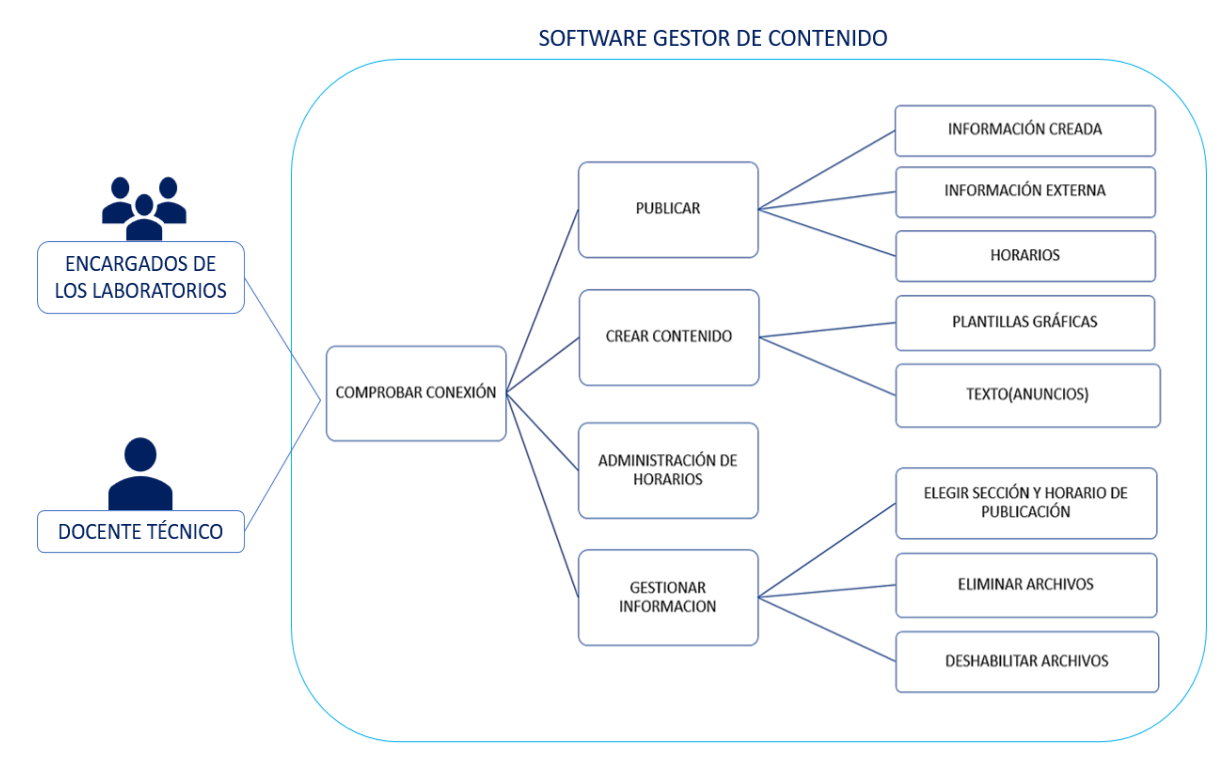

*figura 2 Software de Gestión de Información*

#### **CONCLUSIONES**

La importancia de combinar herramientas informáticas de hardware como el raspberry y software como el que se desarrolló, muestra que se pueden dar diversas soluciones a una problemática y lograr los objetivos esperados, en este caso en el área de la publicación de contenido.

Los estudiantes, docentes y personal administrativo tienen mayor conocimiento de las actividades que se realizan en los laboratorios informáticos, además la información se la presenta de una manera innovadora y diferente.

Los resultados tras la implementación del software de gestión fueron los esperados, porque se agiliza la manera en que la información es presentada, los archivos son mejor gestionados en cuanto a día y hora de publicación, y la comunicación entre el espectador y la información es más dinámica.

#### **RECOMENDACIONES**

En versiones posteriores el proyecto podría ser conectado a la página de la facultad para que pueda ser visualizado en línea, también se podría asignar una red dedicada al medio de difusión, de esta manera se evitaría el problema de estar ajustado la IP cada vez que el dispositivo cambie de IP.

El proyecto podría ser mejorado para poder ser implementado en los otros laboratorios de la UPSE, se lo conseguiría fijando a un solo dispositivo Rasberry pi 3 como servidor, y otros dispositivos Raspberry Zero que solo tomarían la labor de difusión.

Se recomienda crear un directorio en la computadora donde se instala el software de gestión de contenido, en este directorio se almacenarán los archivos publicados y así tener un orden de los archivos publicados.

## **4. BIBLIOGRAFÍA**

- [1] Castells, 1998.
- [2] N. De Vita, «TECNOLOGÍAS DE INFORMACIÓN Y COMUNICACIÓN PARA LAS ORGANIZACIONES DEL SIGLO XXI,» *Universidad Rafael Belloso Chacín,* p. 10, 2008.
- [3] M. Á. A. SOTO, DISEÑO E IMPLEMENTACIÓN DE UN SISTEMA PARA LA GESTIÓN DE CONTENIDO MULTIMEDIA Y SU DIFUSIÓN A TRAVÉS DE PANTALLAS, VALDIVIA - CHILE: Universidad Austral de Chile; Facultad de Ciencias de la Ingeniería, 2012.
- [4] «www.upse.edu.ec,» 2018 Julio 26. [En línea]. [Último acceso: 22 11 2019].
- [5] J. B. Bautista, Analisis y diseño de una pantalla informativa para fomentar la interacción social, Barcelona: Universidad Pompeu Fabra, 2011.
- [6] Raspberry Pi Foundation, «www.raspbian.org,» [En línea]. Available: https://www.raspbian.org/FrontPage. [Último acceso: 28 Noviembre 2019].
- [7] T. Kosse, «FileZilla,» [En línea]. Available: https://filezilla-project.org/. [Último acceso: 28 Noviembre 2019].
- [8] v. s. 2019, «Microsoft,» [En línea]. Available: https://visualstudio.microsoft.com/es/downloads/. [Último acceso: 12 12 2019].
- [9] Oficina de Seguridad de Internauta, «Oficina de Seguridad de Internauta,» [En línea]. Available: https://www.osi.es/es/herramientas-gratuitas/vnc-viewer.
- [10] F. Ucha, «Importancia,» [En línea]. Available: https://www.importancia.org/informacion.php. [Último acceso: 2019 12 05].
- [11] pantallasled. [En línea]. Available: https://pantallaspublicitarias.net/pantallas-ledfuturo-publicidad-en-exteriores/#more-34. [Último acceso: 2019 12 05].
- [12] O. R. d. P. p. e. Desarrollo. [En línea]. Available: https://observatorioplanificacion.cepal.org/es/planes/plan-nacional-de-desarrollo-2017-2021-toda-una-vida-de-ecuador. [Último acceso: 2019 12 05].
- [13] D. C, «Hostinger,» 31 Marzo 2020. [En línea]. Available: https://www.hostinger.es/tutoriales/que-es-ssh.
- [14] ecured, «EcuRed.cu,» [En línea]. Available: https://www.ecured.cu/Microsoft\_Visual\_Studio.
- [15] S. D. Luz, «Redes Zone,» 04 Noviembre 2019. [En línea]. Available: https://www.redeszone.net/tutoriales/servidores/ftps-ftpes-sftp-caracteristicasdiferencias/.
- [16] «Mundo Red,» [En línea]. Available: https://mundored.com/pantallas-informativas/.
- [17] INTECO, INGENIERÍA DEL SOFTWARE: METODOLOGÍAS Y CICLOS DE VIDA, Laboratorio Nacional de Calidad del Software, 2009.
- [18] «cgrw01.cgr.go.c,» [En línea]. Available: https://cgrw01.cgr.go.cr/rup/RUP.es/LargeProjects/core.base\_rup/guidances/concepts /system\_architecture\_5F3B1E17.html#:~:text=Una%20arquitectura%20de%20sistema %20es,interacci%C3%B3n%20humana%20con%20estos%20componentes..
- [19] SSH.com, «SSH.com,» [En línea]. Available: https://www.ssh.com/ssh/putty/. [Último acceso: 28 Noviembre 2019].
- [20] «UNIVERSIDAD ESTATAL PENINSULA DE SANTA ELENA,» [En línea]. Available: https://www.upse.edu.ec/. [Último acceso: 22 11 2019].
- [21] Microsoft, «Microsoft,» [En línea]. Available: https://products.office.com/es-mx/whatis-powerpoint. [Último acceso: 28 Noviembre 2019].
- [22] Prezi, «Prezi,» [En línea]. Available: https://prezi.com/product/. [Último acceso: 28 Noviembre 2019].
- [23] Facsistel, «Facsistel Sistemas y Telecomunicaciones,» Universisdad Estatal Peninsula de Santa Elena, [En línea]. Available: http://facsistel.upse.edu.ec/index.php?option=com\_content&view=article&id=58&Ite mid=463. [Último acceso: 28 Noviembre 2019].

# <span id="page-32-0"></span>**5. ANEXOS**

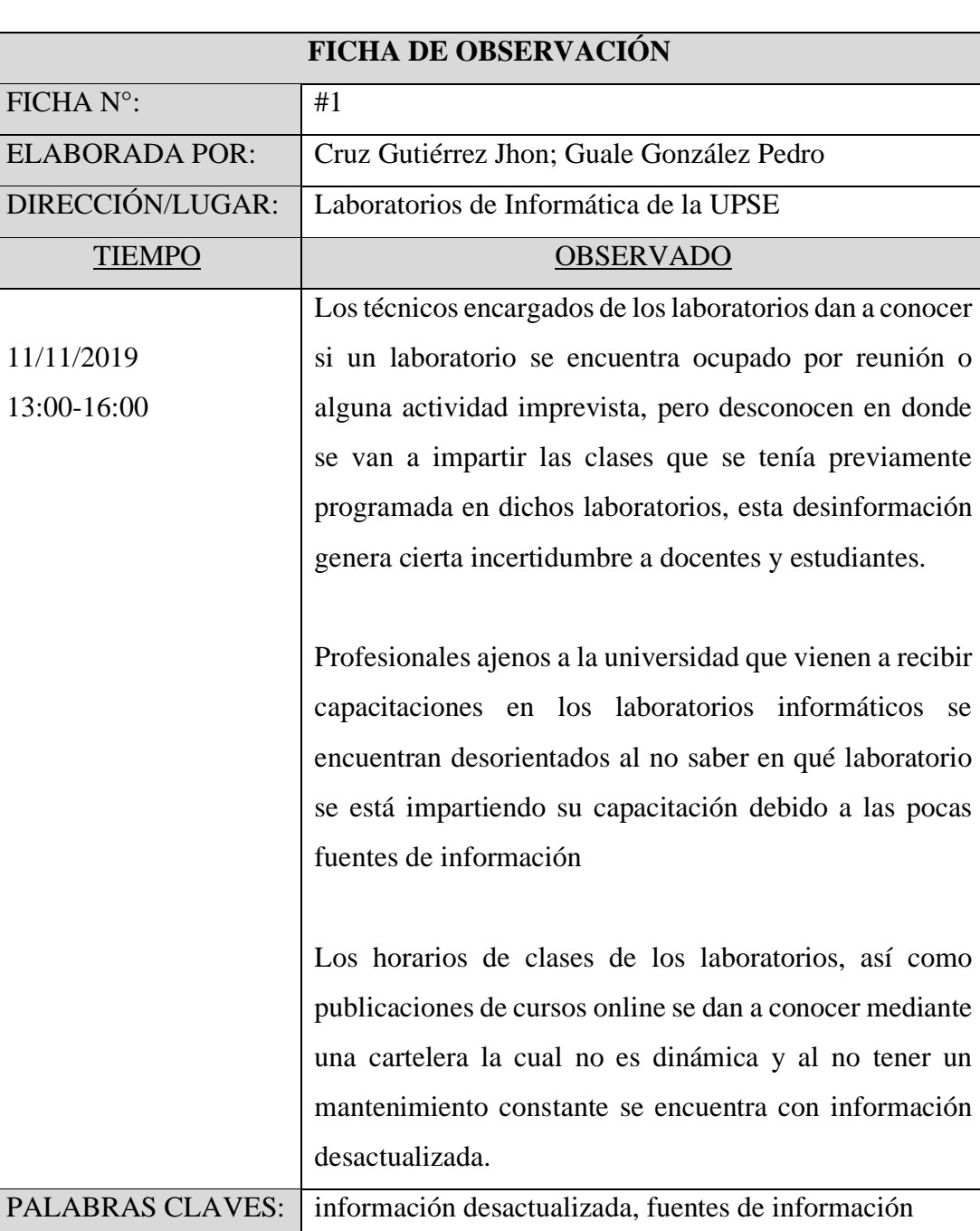

Anexo 1 – Ficha de observación de los laboratorios

**Anexo 2 – Encuesta realizada al personal técnico, académico y estudiantes.**

1. ¿Qué tan a menudo se entera de las actividades de la universidad?

Nunca ( )  $\qquad$  A veces ( ) Siempre ( )

2. ¿Se le informa a tiempo de las actividades imprevistas en los laboratorios de informática?

Nunca ( )  $\qquad$  A veces ( ) Siempre ( )

3. ¿Con que frecuencia necesita saber sobre las actividades que se están realizando en los laboratorios de informática?

Nunca ( )  $\qquad \qquad$  A veces ( )  $\qquad \qquad$  Siempre ( )

4. ¿Sabe usted que son las pantallas informativas?

 $Si( )$  No ()

5. ¿Cree usted que es necesaria la implementación de una pantalla informativa en los laboratorios de informática?

 $Si( )$  No ( )